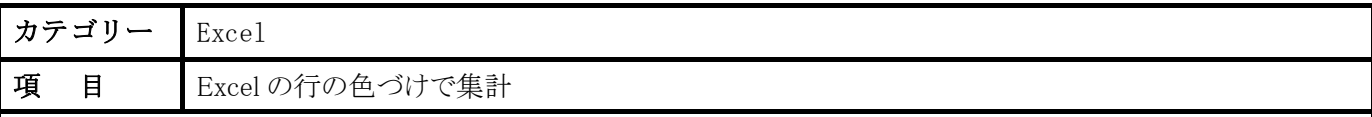

ある行事の出席者名簿を Excel で作成しました。 実際に出席した人の行を色づけしました。 あとで集計しようとしまし たが、色づけした行の集計方法が分かりません。可能でしょうか?

## 回 答:

可能です。 ただし、条件があって Excel 2007 以降の Excel が必要です。Excel 2003 ではできません。

色の付いている列を選択してください。最初の行にマウスを置いて右クリックしてください。 表示されたウインドウの中の「フィルター」を選択します。「選択した色でフィルター」の項目を選択してください。これで 該当の色の行だけ表示できますので、集計が可能です。